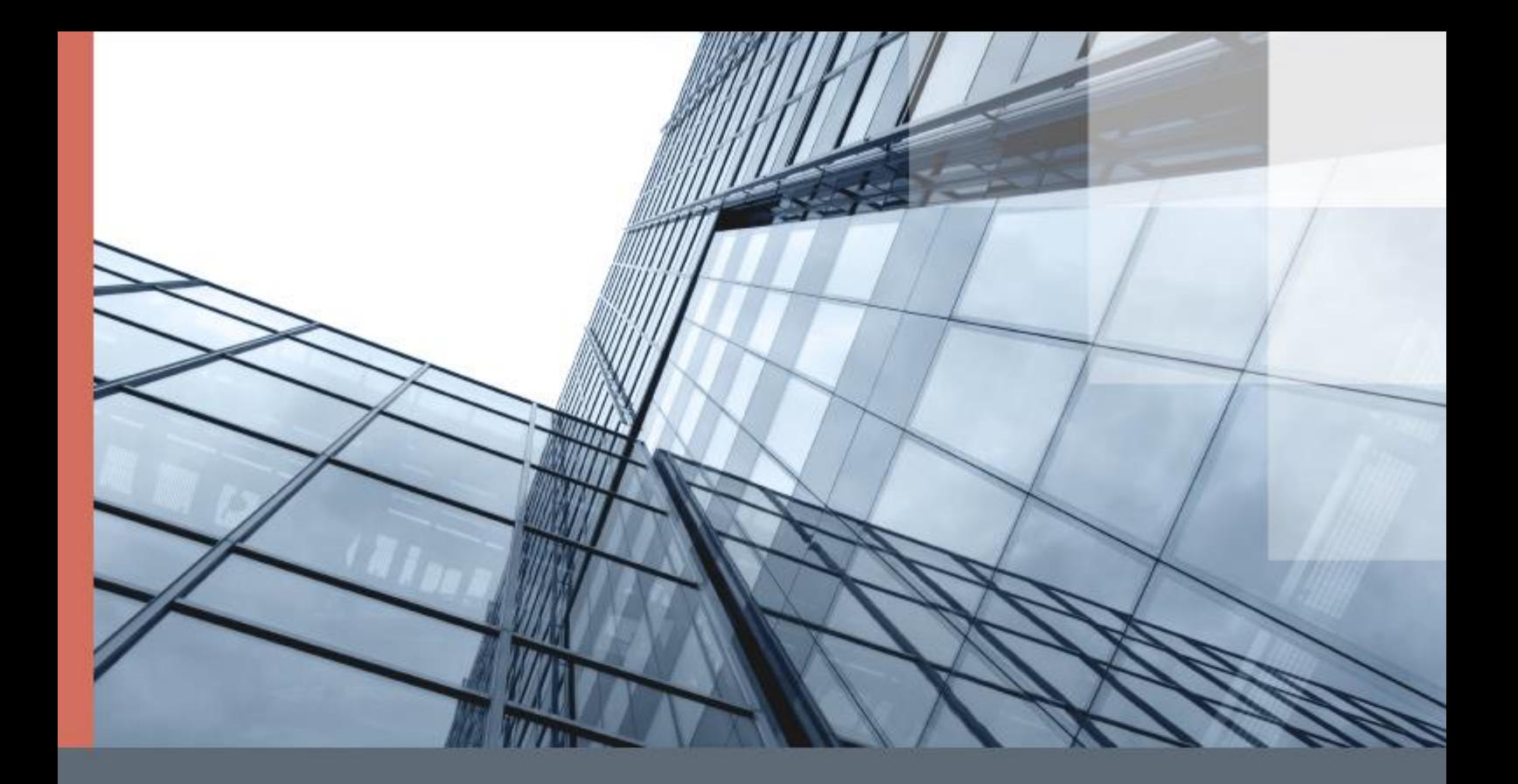

## ViPNet Client 4U for Linux

Установка на контроллер Wago

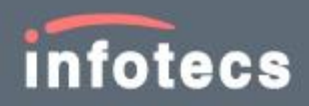

© АО «ИнфоТеКС», 2021

ФРКЕ.00239-01 90 03

Версия продукта 4.12

Этот документ входит в комплект поставки продукта ViPNet, и на него распространяются все условия лицензионного соглашения.

Ни одна из частей этого документа не может быть воспроизведена, опубликована, сохранена в электронной базе данных или передана в любой форме или любыми средствами, такими как электронные, механические, записывающие или иначе, для любой цели без предварительного письменного разрешения АО «ИнфоТеКС».

ViPNet® является зарегистрированным товарным знаком АО «ИнфоТеКС».

Все названия компаний и продуктов, которые являются товарными знаками или зарегистрированными товарными знаками, принадлежат соответствующим владельцам.

АО «ИнфоТеКС»

127083, Москва, улица Мишина, д. 56, стр. 2, этаж 2, помещение IX, комната 29

Телефон: +7 (495) 737-6192, 8-800-250-0260 — бесплатный звонок из России (кроме Москвы)

Веб-сайт: [infotecs.ru](https://infotecs.ru/)

Служба поддержки: [hotline@infotecs.ru](mailto:hotline@infotecs.ru)

## Установка ViPNet Client 4U for Linux

В данном документе рассматривается установка docker-контейнера с программой ViPNet Client 4U for Linux на контроллер Wago (версия ядра 4.9.146, архитектура ARMv7) и последующее подключение к docker-контейнеру через веб-интерфейс Portainer для настройки и управления программой ViPNet Client 4U for Linux.

Для установки используются следующие docker-образы:

- Linux Client включает в себя программу ViPNet Client 4U for Linux 4.10.0-6521, утилиту crontab, утилиту iptables. [https://hub.docker.com/r/infotecs/vipnet.](https://hub.docker.com/r/infotecs/vipnet)
- Portainer веб-интерфейс для управления docker-контейнерами. [https://hub.docker.com/r/portainer/portainer.](https://hub.docker.com/r/portainer/portainer)

Чтобы установить docker-контейнер с программой ViPNet Client 4U for Linux и дистрибутив ключей ViPNet (файл \*.dst) на контроллер Wago:

- **1** Скопируйте файл \*.dst в каталог /root на контроллере Wago с помощью команды: scp <DST> root@<WAGO\_IP>:/root
- **2** Подключитесь к контроллеру Wago по SSH с помощью команды:

ssh root@<WAGO\_IP>

**3** Для одновременной установки docker-контейнера с программой ViPNet Client 4U for Linux и файла \*.dst выполните команду:

```
docker run --restart=unless-stopped --privileged -v $HOME:/home/u1000 -it -d 
--name=Linux Client --net=host infotecs/vipnet:latest /usr/bin/vipnetclient.sh
/home/u1000/<DST> <PASSWORD>
```
где <DST> — имя файла \*.dst, <PASSWORD> — пароль к файлу \*.dst.

**4** Для установки docker-контейнера Portainer выполните команды:

docker volume create portainer data

```
docker run --restart=unless-stopped -d -p 9000:9000 -v 
/var/run/docker.sock:/var/run/docker.sock -v portainer_data:/data 
portainer/portainer
```
В результате при последующем выключении и включении контроллера Wago ViPNet Client 4U for Linux и Portainer будут запускаться автоматически. Остановку ViPNet Client 4U for Linux и Portainer вы можете выполнить вручную.

Чтобы подключиться к консоли docker-контейнера с программой ViPNet Client 4U for Linux через веб-интерфейс Portainer:

**1** Откройте порт TCP 9000 с помощью команды:

iptables -I INPUT -p tcp -m tcp --dport 9000 -j ACCEPT

**2** В браузере откройте веб-интерфейс Portainer. Для этого в адресной строке введите адрес:

http://IP\_vipnet\_узла:9000

где IP\_vipnet\_узла — IP-адрес, который назначен узлу ViPNet, развернутому из файла \*.dst на контроллере Wago.

**3** На открывшейся странице задайте пароль и нажмите кнопку **Create user**.

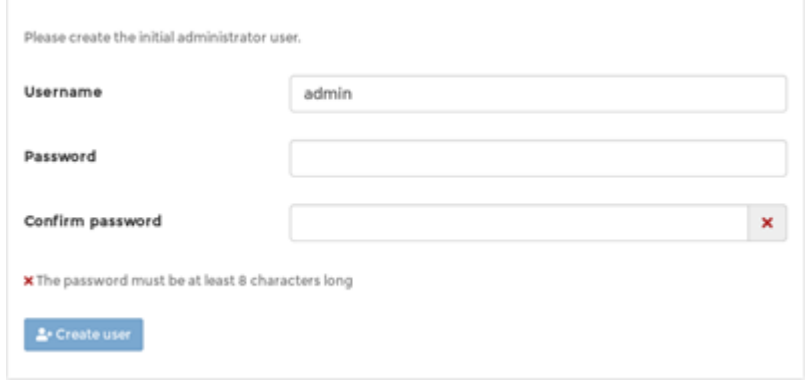

*Рисунок 1. Создание пользователя Portainer*

**4** На следующей странице выберите опцию **Local** и нажмите кнопку **Connect**.

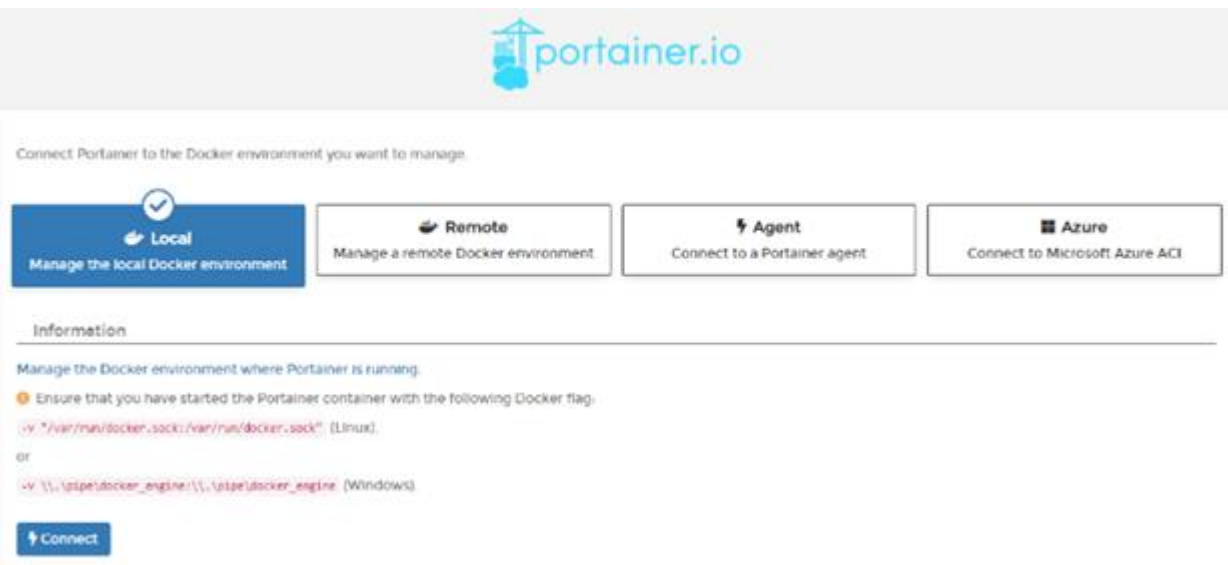

*Рисунок 2. Подключение к Docker*

**5** На главной странице Portainer на панели навигации выберите раздел **Containers**.

| portainer.io         | z. | Home 2<br>Endpoints                                                                              | <b>O</b> Portainer support <b>O</b> admin<br>Pimy account, @ log.out |
|----------------------|----|--------------------------------------------------------------------------------------------------|----------------------------------------------------------------------|
| Home                 | ۰  |                                                                                                  |                                                                      |
| <b>V</b> LOCAL       |    | x dismiss<br>Latest News From Portainer                                                          |                                                                      |
| Dashboard            | ۰  | Can you help? We need volunteers to complete a short survey to help us improve Portainer. Should |                                                                      |
| <b>App Templates</b> | ٠  | only take 5-10 minutes. Start the survey here                                                    |                                                                      |
| <b>Stacks</b>        | 這  |                                                                                                  |                                                                      |
| <b>Containers</b>    | ٠  |                                                                                                  |                                                                      |
| Images               |    | $\Psi$ Endpoints                                                                                 |                                                                      |
| Networks             | 击  | <b>C</b> Refresh                                                                                 |                                                                      |
| <b>Volumes</b>       | s  |                                                                                                  |                                                                      |
| <b>Events</b>        | э  | Q. Search by name, group, tag, status, URL                                                       |                                                                      |
| Host                 | 噩  |                                                                                                  |                                                                      |
| <b>SETTINGS</b>      |    | local co 2020-05-2213-3313<br>                                                                   | Croup Unassigned                                                     |
| Extensions           | ٠  | 描 0 stacks 画 4 containers - ウ4 ① 0 / サ0 や 0 & 1 volume # 3 images                                | Standalone 18.09.0                                                   |
| <b>Users</b>         | ٠  | ■1 mm S16.7 MB - 9 No tags                                                                       | /var/run/docker.sock                                                 |
| <b>Endpoints</b>     | ٠  |                                                                                                  |                                                                      |
| <b>Registries</b>    | ٠  |                                                                                                  | 10<br>Items per page                                                 |
| Settings             | œ  |                                                                                                  |                                                                      |

*Рисунок 3. Главная страница Portainer*

**6** В списке docker-контейнеров щелкните контейнер **Linux\_Client**.

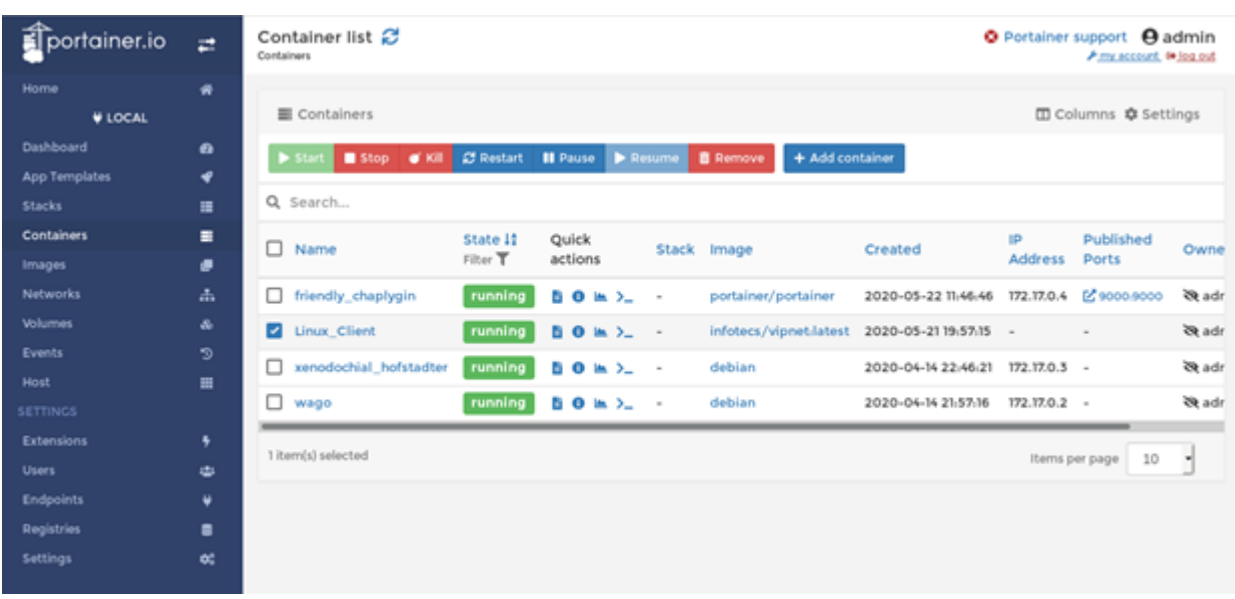

*Рисунок 4. Просмотр списка docker-контейнеров*

**7** Для открытия консоли docker-контейнера с программой ViPNet Client 4U for Linux нажмите кнопку **Console**.

| portainer.io         | z. | Container details<br>Containers > Linux Client                                           | <b>O</b> Portainer support <b>O</b> admin<br>A my account, # log.out |  |  |
|----------------------|----|------------------------------------------------------------------------------------------|----------------------------------------------------------------------|--|--|
| Home                 | ₩  |                                                                                          |                                                                      |  |  |
| <b>V</b> LOCAL       |    | <b>OC</b> Actions                                                                        |                                                                      |  |  |
| Dashboard            |    |                                                                                          |                                                                      |  |  |
| <b>App Templates</b> | ٠  | Start Stop of Kill 25 Restart 11 Pause<br>Resume<br><b>B</b> Remove<br><b>C</b> Recreate | Duplicate/Edit                                                       |  |  |
| <b>Stacks</b>        | 僵  |                                                                                          |                                                                      |  |  |
| <b>Containers</b>    |    |                                                                                          |                                                                      |  |  |
| <b>Images</b>        |    | <b>E</b> Container status                                                                |                                                                      |  |  |
| <b>Networks</b>      | ÷  | ID<br>aad31a00299653807ecea90468b4flae19dba02e1338281ad12aedadbfdb9265                   |                                                                      |  |  |
| <b>Volumes</b>       | a  | Name<br>Linux Client IX                                                                  |                                                                      |  |  |
| Events               | э  | <b>W</b> Running for 18 hours<br>Status                                                  |                                                                      |  |  |
| <b>Host</b>          | 亜  | 2020-05-21 19:57:15<br>Created                                                           |                                                                      |  |  |
| <b>SETTINGS</b>      |    |                                                                                          |                                                                      |  |  |
| <b>Extensions</b>    | ۰  | Start time<br>2020-05-21 19:57:17                                                        |                                                                      |  |  |
| <b>Users</b>         | نه | O Inspect In Stats >_Console<br><b>B</b> Logs<br>₩ Attach                                |                                                                      |  |  |
| <b>Endpoints</b>     | ٠  |                                                                                          |                                                                      |  |  |
| <b>Registries</b>    | ٠  |                                                                                          |                                                                      |  |  |
| <b>Settings</b>      | œ  | @ Access control                                                                         |                                                                      |  |  |
|                      |    | @ administrators @<br>Ownership                                                          |                                                                      |  |  |
|                      |    |                                                                                          |                                                                      |  |  |
|                      |    | [2] Change ownership                                                                     |                                                                      |  |  |
|                      |    |                                                                                          |                                                                      |  |  |

*Рисунок 5. Просмотр свойств docker-контейнера с программой ViPNet Client 4U for Linux*

В результате вы сможете настраивать программу ViPNet Client 4U for Linux и управлять ей с помощью командной строки.

Container console Containers > Linux\_Client > Console O Portainer support O admin<br>
Pmvaccourt (\* lea out

| $\Sigma$ Execute                                                                                             |                                                                                                    |  |  |  |  |
|----------------------------------------------------------------------------------------------------|----------------------------------------------------------------------------------------------------|--|--|--|--|
| Exec into container as root using command bash<br><b>Disconnect</b>                                          |                                                                                                    |  |  |  |  |
| Version<br>VPN status<br>Host name<br>Host ID                                                                | root@PFC200V3-4694F9:/# vipnetclient info<br>4.10.0-6521<br>enabled<br>#Rubtsova 2<br>15FD2582                                                             |  |  |  |  |
| Encryption mode<br>Permissions level<br>Roles<br>ViPNet network ID<br>License expires on 2029-03-29          | gost<br>maximum<br>0x17, 0x65, 0x91<br>Active coordinator 15FD000A, CorWin_01, 11.0.0.1<br>ViPNet network name Infotecs, Release Control, Telenkov<br>5629 |  |  |  |  |
| Keys issued on<br>Kevs<br>License status                                                                     | 2019-10-22 09:11:26<br>Keys have been installed and verified (/root/.vipnet)<br>License has been verified successfully. No errors found                    |  |  |  |  |
| User<br>Process ID<br>Logging level<br>DNS status<br>Fault-tolerance<br>Autostart<br>root@PFC200V3-4694F9:/# | root<br>#8<br>31<br>enabled<br>disabled<br>enabled                                                                                                    |  |  |  |  |
|                                                                                                    |                                                                                                    |  |  |  |  |

*Рисунок 6. Консоль docker-контейнера с программой ViPNet Client 4U for Linux*